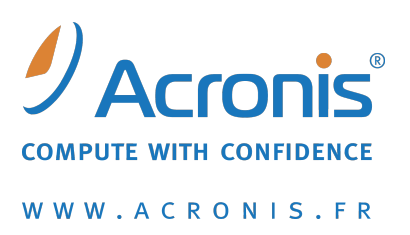

# **Acronis® Disk Director® 11 Advanced Server**

**Guide de démarrage rapide**

Copyright © Acronis, Inc., 2000-2010. Tous droits réservés.

"Acronis" et "Acronis Secure Zone" sont des marques déposées d'Acronis, Inc.

"Acronis Compute with Confidence", "Acronis Startup Recovery Manager", "Acronis Active Restore" et le logo Acronis sont des marques déposées d'Acronis, Inc.

Linux est une marque déposée de Linus Torvalds.

VMware et VMware Ready sont des marques et/ou des marques déposées de VMware, Inc. aux États-Unis et/ou dans d'autres pays..

Windows et MS-DOS sont des marques déposées de Microsoft Corporation.

Toutes les autres marques de commerce ou autres droits d'auteurs s'y référant appartiennent à leurs propriétaires respectifs.

La distribution de versions de ce document dont le contenu aurait été modifié est interdite sans la permission explicite du détenteur des droits d'auteur.

La distribution de ce travail ou d'une variante sous forme imprimée (papier) standard à des fins commerciales est interdite à moins que l'on ait obtenu des autorisations de la part du détenteur des droits d'auteur.

LA DOCUMENTATION EST FOURNIE « EN L'ÉTAT » ET TOUTES CONDITIONS, DÉCLARATIONS ET GARANTIES, IMPLICITES OU EXPLICITES, Y COMPRIS TOUTE GARANTIE IMPLICITE DE CONFORMITÉ, D'USAGE POUR UN EMPLOI PARTICULIER OU DE NON-TRANSGRESSION, SONT DÉNIÉES, SOUS RÉSERVE QUE CES DÉNIS DE RESPONSABILITÉ NE SOIENT PAS LÉGALEMENT TENUS POUR NULS.

Certains codes tiers peuvent être fournis avec le logiciel et/ou le service. Les termes de la licence de tiers sont détaillés dans le fichier license.txt situé dans le répertoire d'installation racine. Vous pouvez toujours rechercher la dernière liste du code tiers mise à jour et les termes de la licence associés utilisés avec le logiciel et/ou le service à l'adresse http://kb.acronis.com content/7696/.

# **1 Introduction à Acronis® Disk Director® 11 Advanced**

Acronis® Disk Director® 11 Advanced est un outil puissant et facile à utiliser pour gérer les disques et les volumes sur les machines locales et distantes. Avec un ensemble complet d'opérations, vous pouvez organiser votre configuration de disque dur et de volume pour des performances optimales, tout en conservant vos données sécurisées.

#### **Caractéristiques principales**

Acronis Disk Director apporte plusieurs fonctionnalités dont :

#### **Nouveau ! Créez à la fois des volumes de base et dynamiques**

L'assistant Créer un volume, bien pratique, a été amélioré pour prendre en charge la création de volumes dynamiques. Maintenant, en plus des volumes de base, vous pouvez facilement créer des volumes dynamiques dans Acronis Disk Director pour :

- Augmenter la taille du volume au-delà de la capacité d'un seul disque, avec un volume fractionné.
- Réduire le temps d'accès aux fichiers, avec un volume agrégé par bandes.
- Atteindre la tolérance de panne en utilisant des volumes en miroir et RAID-5<sup>\*</sup>

#### **Nouveau ! Ajoutez, supprimez, ou annulez des volumes en miroir**\*

Instaurez la tolérance de panne sur votre volume de base ou simple en une seule action en ajoutant un miroir. Supprimez le disque miroir si vous avez besoin d'espace non alloué supplémentaire sur un disque qui contient l'un des miroirs. Annulez la mise en miroir d'un volume pour obtenir deux volumes simples indépendants avec un contenu initial identique.

#### **Nouveau ! Copiez ou déplacez un volume d'un certain type en un volume d'un autre type** Changez le type d'un volume lorsque vous le copiez ou le déplacez. Par exemple, vous pouvez copier le contenu d'un volume en miroir vers un volume fractionné.

#### **Nouveau ! Convertissez des volumes principaux en volumes logiques et vice versa** Convertissez un volume principal en volume logique pour créer un cinquième volume sur un disque qui contient actuellement quatre volumes principaux.

#### **Nouveau ! Réparez des volumes RAID-5** Restaurez les performances d'un volume RAID-5 en reconstruisant les données de l'unité défaillante sur un autre disque.

#### **Nouveau ! Convertissez des disques de base en disques dynamiques et vice versa** Convertissez les disques de base existants en disques dynamiques pour atteindre une fiabilité de disque supplémentaire pour le stockage des données.

- **Nouveau ! Convertissez des disques GPT en disques MBR et vice versa** Modifiez le schéma de partitionnement de votre disque selon vos besoins.
- **Nouveau ! Importez des disques étrangers** Rendez les disques dynamiques ajoutés à partir d'une autre machine accessibles au système.
- **Nouveau ! Changement de l'état d'un disque : en ligne à hors ligne et vice versa**\* Changez l'état d'un disque de en ligne à hors ligne afin de le protéger contre une utilisation involontaire.

#### **Nouveau ! Clonage de disque**

L'assistant de clonage de disque vous permet de remplacer l'ancien disque MBR de base par un nouveau sans avoir à réinstaller les systèmes d'exploitation et les applications. Il transfert toutes les données du disque source vers un disque cible. Les volumes du disque source peuvent être clonés sur le disque cible « en l'état », ou redimensionnés automatiquement selon la taille du disque cible.

#### **Opérations de gestion de disques et volumes**

Découvrez la vaste gamme d'opérations de gestion de disques et volumes :

- Redimensionnez, déplacez, copiez, fractionnez et combinez les volumes sans perte ou destruction de données.
- Formatez et nommez les volumes, modifiez les systèmes de fichiers, tailles de cluster, attribuez des lettres de volume et définissez des volumes comme actifs
- Supprimez les volumes et nettoyez les disques
- Masquez/affichez les volumes
- Spécifiez la densité des i-nodes
- **Initialisez les disques durs nouvellement ajoutés.**
- Explorez les données du volume, même les volumes Linux, avant d'exécuter les opérations
- Affichez les changements apportés à la disposition du disque et du volume avant de les appliquer.
- Parcourez les informations détaillées de tous les disques durs, volumes et systèmes de fichiers.

#### **Acronis Recovery Expert**

Vous aide à restaurer les volumes accidentellement perdus ou supprimés sur les disques MBR de base.

#### **Acronis Bootable Media Builder**

Vous pouvez maintenant créer un support de démarrage basé à la fois sur WinPE et Linux pour utiliser Acronis Disk Director sur un système nu ou sans utiliser un système d'exploitation.

#### **Acronis Disk Editor**

Un outil professionnel qui exécute une gamme d'actions sur un disque dur.

**Journal**

Examinez les informations des opérations sur les disques et les volumes, y compris les causes d'échec, le cas échéant.

*\* Pour les systèmes d'exploitation qui prennent en charge une telle fonctionnalité.*

# **2 Composants d'Acronis Disk Director**

Cette section présente la liste des composants d'Acronis Disk Director, ainsi qu'une brève description de leurs fonctionnalités.

#### **Agent Acronis Disk Director 11 pour Windows**

L'agent fournit des fonctionnalités de gestion de disque telles que la création, le redimensionnement et la fusion de volumes, le clonage de disques, la conversion de disques, le changement du style de partitionnement entre MBR et GPT ou la modification du nom du volume, etc. Ces opérations peuvent être exécutées soit sous le système d'exploitation, soit en utilisant un support de démarrage. Chaque agent nécessite une licence pour exécuter des opérations sur chaque machine gérée.

#### **Console d'administration Acronis Disk Director 11**

La console d'administration est un outil administratif permettant un accès local ou à distance aux agents Acronis.L'utilisation de la console ne fait pas l'objet d'une licence.

#### **Acronis Disk Director 11 Bootable Media Builder**

L'outil de création de support de secours vous permet de créer un support de démarrage afin de pouvoir utiliser les agents et d'autres utilitaires de secours dans un environnement de secours. La disponibilité des modules complémentaires de l'agent dans un environnement de secours varie selon que le module complémentaire est installé ou non sur la machine sur laquelle l'outil de création de support est exécuté.

# **3 Installation et opération**

# **3.1 Configuration système requise**

#### **Configuration système requise**

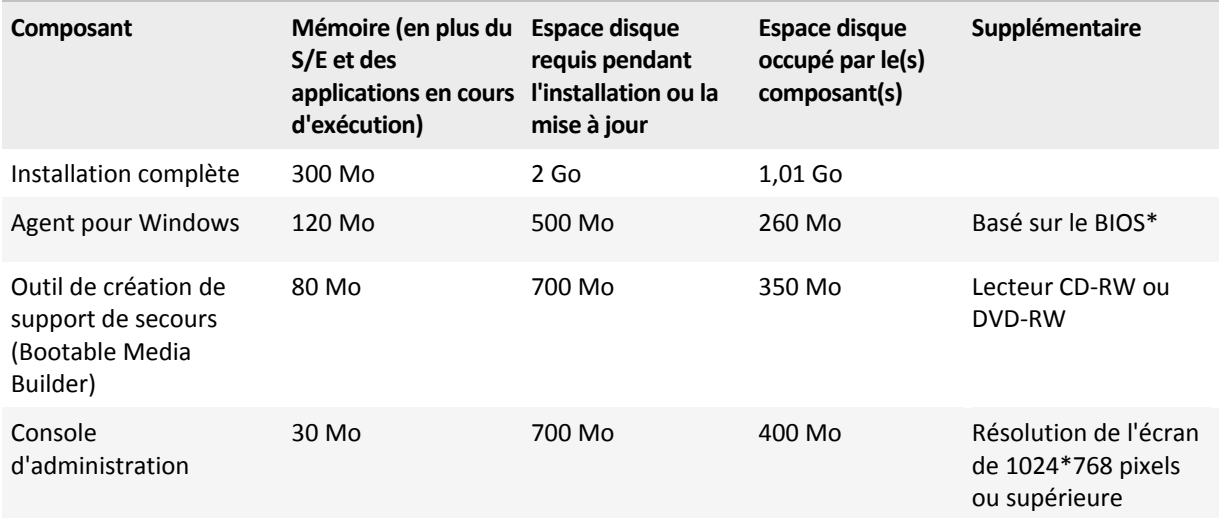

\* Les machines basées sur EFI (Extensible Firmware Interface) ne sont pas prises en charge.

#### **Support de démarrage**

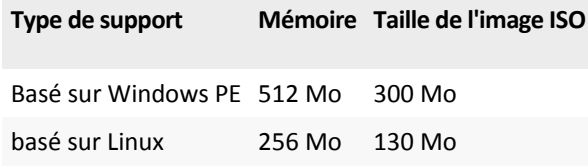

# **3.2 Systèmes d'exploitation pris en charge**

#### **Agent Acronis Disk Director 11 Advanced for Windows**

- Windows XP Professional SP2+
- Windows Server 2003/Server 2008
- Windows SBS 2003/SBS 2008
- Windows XP Professional x64 Edition, Windows Server 2003/2008 x64 Editions
- Windows Vista toutes les éditions sauf Vista Édition Familiale Basique et Vista Édition Familiale Premium
- Windows 7 toutes les éditions sauf les éditions pour Débutants et l'édition Familiale

#### **Console d'administration Acronis Disk Director 11 Advanced**

- Windows XP Éditions familiales/XP Professionnel SP2.
- Windows Server 2003/Server 2008
- Windows SBS 2003/SBS 2008
- Windows XP Professional x64 Edition, Windows Server 2003/2008 x64 Editions
- Windows Vista toutes éditions

■ Windows 7 - toutes éditions

### **3.3 Systèmes de fichiers pris en charge**

Acronis Disk Director prend en charge les systèmes de fichiers suivants pour l'exécution des opérations :

- FAT16
- FAT32
- NTFS
- Ext2
- Ext3
- Reiser3
- Linux SWAP

Les opérations qui résultent en une modification de la taille de volume — c'est-à-dire : Créer, Redimensionner, Copier, Déplacer, Fusionner, Fractionner — ne sont pas disponibles pour les systèmes de fichiers XFS, Reiser4, HPFS et JFS.

### **3.4 L'endroit pour installer les composants**

La configuration minimale qui vous permet d'exécuter des opérations de gestion de disque sur un machine inclut l'agent et la console d'administration. Connectez la console à la machine sur laquelle l'agent est installé et exécutez les opérations de gestion de disque sur la machine.

Un agent doit être installé sur **chaque machine que vous voulez gérer**. La console, qui fournit l'interface graphique aux agents, doit être installée sur les **machines depuis lesquelles** les opérations de gestion de disque doivent être exécutées.

# <span id="page-6-0"></span>**3.5 Procédure d'installation**

Suivez ces étapes pour installer Acronis Disk Director :

- 1. Connectez-vous comme administrateur puis exécutez le programme d'installation.
- 2. Cliquez sur **Installer Acronis Disk Director**.
- 3. Acceptez les termes du contrat de licence.
- 4. Sélectionnez le type d'installation :
	- L'**Installation typique** installera tous les composants d'Disk Director.
	- L'**Installation personnalisée** vous permet de spécifier les composants que vous voulez installer.
- 5. Saisissez la clé de licence. Vous devez saisir la clé de licence du produit à chaque installation de l'agent.
- 6. Spécifiez l'endroit pour installer les composants. Par défaut, le programme d'installation installera les composants dans *C:\Program Files\Acronis\*.
- 7. Spécifiez les informations d'identification du compte sous lequel le service de l'agent exécuté. Par défaut, le programme d'installation créé un compte d'utilisateur dédié pour le service.
- 8. Confirmez l'ouverture du port du pare-feu Microsoft Windows.

**Détails**. Acronis Disk Director utilise le port TCP 9876 pour l'installation locale et la communication entre les composants. Si vous utilisez un autre pare-feu, assurez-vous que le port est ouvert pour les requêtes entrantes et sortantes sur ce pare-feu.

- 9. La fenêtre de résumé affiche la liste des composants qui seront installés sur la machine. Cliquez sur **Installer** pour démarrer l'installation.
- 10. Une fois l'installation terminée, cliquez sur **Fermer** pour quitter le programme d'installation.

Si vous possédez plusieurs licences complètes et devez installer des agents sur d'autres machines, répétez cette procédure pour chaque machine.

*Remarque : Lors de l'annulation du processus d'installation, seul le dernier package est supprimé. Les autres composants, s'il y en a, demeurent installés.*

# **3.6 Précautions**

Pour éviter tout endommagement de la disposition du disque et du volume ou la perte de données, veuillez prendre toutes les précautions nécessaires et suivre ces règles très simples :

1. Sauvegardez le disque dont les volumes seront créés ou gérés. Avoir vos données les plus importantes sauvegardées sur un autre disque dur ou CD vous permettra de travailler sur des volumes de disque en étant assuré que vos données sont en sécurité.

*Acronis offre une solution de sauvegarde et de restauration de données très efficace et complète — Acronis True Image. Elle crée une copie de la sauvegarde de données ou de disques, et cette copie sera stockée dans un fichier d'archive compressé pouvant être restauré en cas d'incident.*

- 2. Vérifiez les volumes pour vous assurer qu'ils sont complètement fonctionnels et ne contiennent pas de secteurs défectueux ou d'erreurs du système de fichiers.
- 3. N'exécutez pas d'opération sur un disque/volume pendant l'exécution d'autres logiciels qui ont un accès de bas niveau au disque. Acronis Backup & Recovery 10 doit obtenir un accès exclusif au disque/volume cible. Cela signifie qu'aucun autre utilitaire de gestion de disque (tel que l'utilitaire Gestionnaire de disques Windows) peut y accéder à ce moment. Si vous recevez un message indiquant que le disque/volume ne peut pas être verrouillé, fermez les applications de gestion de disque qui utilisent ce disque/volume et recommencez. Si vous ne pouvez pas déterminer quelles applications utilisent le disque/volume, fermez-les toutes.

En prenant ces précautions simples, vous vous protégerez contre toute perte de données accidentelle.

# **3.7 Droits de l'utilisateur**

Pour pouvoir exécuter toute opération en utilisant Acronis Disk Director, vous devez être connecté comme membre du groupe **Administrateurs**.

# **3.8 Exécution d'Acronis Disk Director**

#### **Exécution d'Acronis Disk Director sous Windows**

- 1. Démarrez la console d'administration en la sélectionnant dans le menu Démarrer.
- 2. Connectez la console d'administration à la machine sur laquelle l'agent est installé.
- 3. Dans l'affichage **Gestion du disque**, examinez la disposition actuelle des disques et des volumes.
- 4. Ajoutez une ou plusieurs opérations de gestion sur les disques et volumes à la file d'attente des opérations en attente. Ces opérations prendront effet seulement après que vous les ayez validées.
- 5. Dans l'affichage **Gestion du disque**, examinez comment la disposition des disques et volumes apparaitra lorsque les opérations en attente seront complétées.
- 6. Validez les opérations en attente. Surveillez la progression de l'opération dans l'affichage des **Tâches**. Utilisez l'affichage **Journal** pour examiner l'historique des opérations exécutées sur la machine.

Certaines opérations, telles que la modification de la taille d'un volume que Windows utilise pour démarrer, peuvent nécessiter un redémarrage de la machine.

#### **Exécution d'Acronis Disk Director à partir d'un support de démarrage**

Acronis Disk Director possède une version démarrable qui peut être exécutée sur un système nu ou sur une machine en panne qui ne peut pas démarrer normalement, ou même sur un système non-Windows tel que Linux. Une version démarrable d'Acronis Disk Director est créée avec Acronis Bootable Media Builder.

Pour exécuter Acronis Disk Director, démarrez la machine à partir d'un support de démarrage, puis sélectionnez **Acronis Disk Director**.

Lorsque vous travaillez sous un support de démarrage, Acronis Disk Director peut exécuter sur tous les disques et volumes presque toutes les opérations qui peuvent être exécutées sous Windows.

### **3.9 Mise à niveau d'Acronis Disk Director**

Cette section décrit comment mettre à niveau Acronis Disk Director.

#### **3.9.1 Mise à niveau du produit de démonstration vers la version complète**

L'installation de la version de démonstration d'Acronis Disk Director ne nécessite pas de serveur de licences. La clé de démonstration nécessaire pour l'installation peut être obtenue sur le site Web d'Acronis.

La version de démonstration d'Acronis Disk Director est entièrement fonctionnelle, sauf pour les restrictions suivantes :

- Toutes les opérations sur les volumes peuvent être exécutées sur des volumes dont la taille initiale et résultante est inférieure à 100 Mo. Les opérations sur les volumes dont la taille est supérieure à 100 Mo ne peuvent pas être validées.
- Les opérations sur les disques suivantes peuvent être validées uniquement si la taille totale de tous les volumes sur le disque n'est pas supérieure à 100 Mo :
	- **Conversion de disque MBR en GPT et vice versa.**
	- **Conversion de disque de base en dynamique et vice versa.**
	- Cloner un disque de base.
	- Nettoyage du disque.

Pour effectuer une mise à niveau de la version de démonstration vers le produit complet, il n'est pas nécessaire de télécharger le logiciel de nouveau.

#### *Pour mettre à niveau à partir de la version de démonstration vers la version complète du produit*

- 1. Connectez la console à la machine et cliquez sur **Aide** > **Basculer vers la licence complète**.
- 2. Saisissez la clé de licence complète

### **3.9.2 Mise à niveau à partir des versions précédentes du produit**

#### **Préparation**

Si les langues des deux produits sont différentes, désinstallez Acronis Disk Director 10 avant d'installer Acronis Disk Director 11. Sinon l'installation échouera.

Les procédures ci-dessous supposent que vous possédez une clé de licence de mise à niveau, mais vous pouvez également utiliser ces procédures si vous possédez une clé de licence complète.

#### **Mise à niveau d'Acronis Disk Director 10 Server vers Acronis Disk Director 11 Advanced Server**

Avant de commencer la mise à niveau, assurez-vous que :

- Vous possédez la clé de licence pour Acronis Disk Director 10 Server.
- Vous possédez une clé de licence complète ou de mise à niveau pour Acronis Disk Director 11 Advanced Server.

#### *Procédure de mise à niveau*

- 1. Connectez-vous en tant qu'administrateur de la machine sur laquelle les composants d'Acronis Disk Director 10 Serveur sont installés.
- 2. Démarrez le programme d'installation d'Acronis Disk Director 11 Advanced.
- 3. Cliquez sur **Installer Acronis Disk Director**.
- 4. *Pour la clé de licence de mise à niveau* : Spécifiez la clé de licence de la mise à niveau et la clé de licence d'Acronis Disk Director 10 Server.

*Pour la clé de licence complète* : spécifiez uniquement la clé d'Acronis Disk Director 11 Advanced Server.

5. Suivez les instructions affichées à l'écran telles que décrites dans la Procédure d'installation (p. [7\)](#page-6-0).

**Résultat :** Acronis Disk Director 10 Suite est remplacé par Acronis Disk Director 11 Advanced Server.

# **4 Support technique**

#### **Programme de maintenance et de support**

SI vous avez besoin d'assistance pour votre produit Acronis, veuillez aller à <http://www.acronis.fr/support/>

#### **Mises à jour du produit**

Vous pouvez télécharger les dernières mises à jour pour tous vos produits logiciels Acronis enregistrés à partir de notre site Web à tout moment après vous être connecté à votre **compte** [\(https://www.acronis.fr/my/\)](https://www.acronis.fr/my/) et avoir enregistré le produit. Voir **Enregistrer les produits Acronis sur le site Web** [\(http://kb.acronis.com/content/4834\)](http://kb.acronis.com/content/4834) et **Guide de l'utilisateur du site Web Acronis** [\(http://kb.acronis.com/content/8128\)](http://kb.acronis.com/content/8128).